# **Brightspeed Wholesale Broadband Q&A**

EASE LSR OCN – C000; EASE LSR Project ID – CWSXXXXXBSA

#### 1. Contacts

- a. **LSR Order Support** Prior to order completion or questions on order, assistance issuing EASE order, jeps, rejects, etc.
  - i. 1<sup>st</sup> Level Contact:
  - 1. 833 363-2400 use opt 1, opt 2, opt 2 or <a href="MEAC-CLECINQUIRY@Brightspeed.com">NEAC-CLECINQUIRY@Brightspeed.com</a> or Chat <a href="https://www.brightspeed.com/ew/wholesale/CTLcustomerservice.html">NEAC-CLECINQUIRY@Brightspeed.com</a> or Chat <a href="https://www.brightspeed.com/ew/wholesale/CTLcustomerservice.html">https://www.brightspeed.com/ew/wholesale/CTLcustomerservice.html</a>
- b. **LSR System Support** (System issues, password resets, etc)
  - i. EASE Helpdesk 888 796-9102 opt 2, opt 2 or helpdesk.ease@brightspeed.com
- c. Repair Problems with service after order completion = repair at 833-363-2400 Opt 1, Opt 1 and provide WBSA TN#.
- d. Use the Repair Escalation Matrix on website
- e. Control Center issues or questions
  - i. CSM or Brightspeed control center helpdesk -control.center2@brightspeed.com
- f. Receiving communication from Brightspeed=

Go to the following URL and read through the options. The Subscription Tool will allow you to sign up for notifications concerning your service.

Brightspeed | Wholesale | Subscribe to Notices

- a. You will need to select the following, at minimum:
  - i. Resale and DSL-Commercial
- g. Questions on ICA for voice
  - i. CLEC Regulatory Support Manager Provides onboarding, access, contract questions, etc
    - LSR Order Support questions on orders issued from existing ICA, see numbers above
- h. Billing Inquiries Including bill copies
  - i. <u>bs wholesale.dispute@brightspeed.com</u>

## 2. Ordering

- a. Where do I find the ordering guides?
  - i. Ordering Guides were provided in onboarding communications

For EASE training for new installs/changes/disconnects/Suspends/Restores, please see EASEVFOLSR document provided in onboarding communications

- b. Can you save a template in EASE to pre-fill fields?
  - i. Yes, templates can be created
- c. Where do you go for WBS order status updates?
  - i. EASE will show the order status, like Sent, Confirmed, Completed
- d. What are the standard WBS milestones & provisioning intervals?
  - i. Brightspeed order intervals are as follows:

- 1. New install, Move, Changes—8-15 days
- e. How do you create a Static IP? Do you need an IP justification form at any point?

  See Static IP information in onboarding communications or at <a href="https://www.brightspeed.com/help/internet/">https://www.brightspeed.com/help/internet/</a>
- 3. Is there a portal for...
  - a. Order Updates?
    - i. Order updates are issued in EASE
  - b. Service Assurance?
    - i. Yes –See Service Assurance portal here <u>Brightspeed Wholesale Repair Portal</u> <u>How To Guide v3 R2.pdf</u> – or repair escalation link <u>EnterpriseandWholesaleRepairUpdated10.4.2022.pdf</u> (brightspeed.com)
  - c. Billing?
    - i. Yes, Control Center after 1st bill is received.
      - Contact your CSM or Control Center Helpdesk at control.center2@brightspeed.com
- 4. MACDs
  - a. What are the NRCs/MRCs associated with a MAC?
    - i. Move Charged as a new connect
    - ii. Add Charged as a new connect
    - iii. Change Charge based on the type of change
      - 1. e.g. If a speed is upgraded, the MRC could increase and if a new modem & tech install is required, NRC could apply
  - b. How do you submit a MACD?
    - i. EASE ACT = T for Move, N for Add, C for Change, D for Disconnect
  - c. How do you change an in-flight order?
    - i. A sup is issued on the PON in EASE
- 5. Billing
  - a. Is there a portal for billing?
    - i. Yes, Control Center. <a href="https://www.brightspeed.com/ew/business/login/">https://www.brightspeed.com/ew/business/login/</a>
  - b. Is a new BAN created?
    - i. Yes, new BAN's will be created
  - c. What surcharges apply to WBS?
    - i. Possible Surcharges

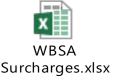

ii. Can they be waived? NO

#### **Process**

- d. What is the basic process flow?
  - i. Prequalify the address in Control Center
    - 1. <a href="https://www.brightspeed.com/ew/business/login/">https://www.brightspeed.com/ew/business/login/</a>
  - ii. Open EASE and order
    - 1. Use OCN for ordering
  - iii. Submit the order in EASE using the ordering guides.

### 6. Documents

- **a.** Wholesale Broadband Questionnaire: This questionnaire contains all the customer specific information we need to process the setup
  - i. Contact Sales, RSM or Rachel Manley for your current questionnaire.
- **b. Brightspeed Wholesale Broadband Service Agreement:** This is the service agreement contract
  - i. Contact Sales, RSM, Contract and compliance team or Rachel Manley if you need copy.